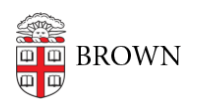

[Knowledgebase](https://ithelp.brown.edu/kb) > [Web and Online Media](https://ithelp.brown.edu/kb/web-and-online-media) > [BrownSites v1](https://ithelp.brown.edu/kb/brownsites-v1) > [Edit Content](https://ithelp.brown.edu/kb/edit-content) > [Edit a Page or](https://ithelp.brown.edu/kb/articles/edit-a-page-or-news-item) [News Item](https://ithelp.brown.edu/kb/articles/edit-a-page-or-news-item)

## Edit a Page or News Item

Stephanie Obodda - 2016-01-27 - [Comments \(0\)](#page--1-0) - [Edit Content](https://ithelp.brown.edu/kb/edit-content)

After you log in, you have two ways of getting to the content you wish to edit.

## **If the content you wish to edit is published and 'live' on your site**

Simply go to that page on your website. Click the Edit tab, and you will see the edit screen where you can change the title, content and other settings.

## **If the content you want to edit is unpublished**

You must access it via [the content list,](https://ithelp.brown.edu/kb/articles/68-view-a-complete-list-of-all-your-content-brownsites-1-x) found in the Admin Menu as Content Management/Content. The list will provide you a direct link to edit the content.